## **Copyright © Huawei Technologies Co., Ltd. 2014. All rights reserved.**

No part of this manual may be reproduced or transmitted in any form or by any means without prior written consent of Huawei Technologies Co., Ltd. and its affiliates ("Huawei").

The product described in this manual may include copyrighted software of Huawei and possible licensors. Customers shall not in any manner reproduce, distribute, modify, decompile, disassemble, decrypt, extract, reverse engineer, lease, assign, or sublicense the said software, unless such restrictions are prohibited by applicable laws or such actions are approved by respective copyright holders.

#### **Trademarks and Permissions**

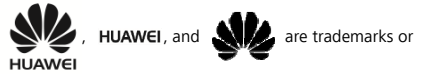

registered trademarks of Huawei Technologies Co., Ltd. The *Bluetooth*® word mark and logos are registered trademarks owned by *Bluetooth SIG, Inc.* and any use of such marks by Huawei Technologies Co., Ltd. is under license.

Other trademarks, product, service and company names mentioned may be the property of their respective owners.

## **Notice**

Some features of the product and its accessories described herein rely on the software installed, capacities and settings of local network, and therefore may not be activated or may be limited by local network operators or network service providers.

Thus, the descriptions herein may not exactly match the product or its accessories which you purchase.

Huawei reserves the right to change or modify any information or specifications contained in this manual without prior notice and without any liability.

#### **DISCLAIMER**

ALL CONTENTS OF THIS MANUAL ARE PROVIDED "AS IS". EXCEPT AS REQUIRED BY APPLICABLE LAWS, NO WARRANTIES OF ANY KIND, EITHER EXPRESS OR IMPLIED, INCLUDING BUT NOT LIMITED TO, THE IMPLIED WARRANTIES OF MERCHANTABILITY AND FITNESS FOR A PARTICULAR PURPOSE, ARE MADE IN RELATION TO THE ACCURACY, RELIABILITY OR CONTENTS OF THIS MANUAL.

TO THE MAXIMUM EXTENT PERMITTED BY APPLICABLE LAW, IN NO EVENT SHALL HUAWEI BE LIABLE FOR ANY SPECIAL, INCIDENTAL, INDIRECT, OR CONSEQUENTIAL DAMAGES, OR LOSS OF PROFITS, BUSINESS, REVENUE, DATA, GOODWILL SAVINGS OR ANTICIPATED SAVINGS REGARDLESS OF WHETHER SUCH LOSSES ARE FORSEEABLE OR NOT.

THE MAXIMUM LIABILITY (THIS LIMITATION SHALL NOT APPLY TO LIABILITY FOR PERSONAL INJURY TO THE EXTENT APPLICABLE LAW PROHIBITS SUCH A LIMITATION) OF HUAWEI ARISING FROM THE USE OF THE PRODUCT DESCRIBED IN THIS MANUAL SHALL BE LIMITED TO THE AMOUNT PAID BY CUSTOMERS FOR THE PURCHASE OF THIS PRODUCT.

#### **Import and Export Regulations**

Customers shall comply with all applicable export or import laws and regulations and be responsible to obtain all necessary governmental permits and licenses in order to export, re-export or import the product mentioned in this manual including the software and technical data therein.

## **Privacy Policy**

Please refer to our privacy policy on our websites for the information about how we protect your personal information.

## **Safety Precaution**

Before using the phone, read safety precautions and inform your children about using the phone correctly and safely. For details, see "Warnings and Precautions".

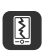

Do not crash, throw, or puncture your mobile phone. Avoid dropping, squeezing, or bending your mobile phone.

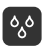

Do not use your mobile phone in a moist environment, such as the bathroom. Prevent your mobile phone from being soaked or washed in liquid.

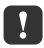

Do not switch on your mobile phone when it is prohibited to use phones or when the phone may cause interference or danger.

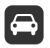

Do not use your mobile phone while driving.

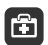

Follow any rules or regulations in hospitals and health care facilities. Switch off your mobile phone near any medical apparatus.

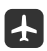

Switch off your mobile phone while on an aircraft. The phone may cause interference to control equipment of the aircraft.

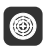

Switch off your mobile phone near high-precision electronic devices. The phone may affect the performance of these devices.

Do not attempt to disassemble your mobile phone or its accessories. Only qualified personnel are allowed to service or repair the phone.

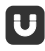

Do not place your mobile phone or its accessories in containers with a strong electromagnetic field.

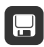

Do not place magnetic storage media near your mobile phone. Radiation from the phone may erase the information stored on them.

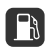

Do not put your mobile phone in a high-temperature place or use it in a place with flammable gas such as a gas station.

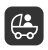

Keep your mobile phone and its accessories away from children. Do not allow children to use your mobile phone without guidance.

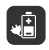

Use only approved batteries and chargers to avoid the risk of explosions.

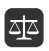

Observe any laws or regulations on the use of wireless devices. Respect others' privacy and legal rights when using your wireless device.

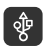

Strictly follow the relevant instructions of this manual while using the USB cable. Otherwise your mobile phone or PC may be damaged.

# **Contents**

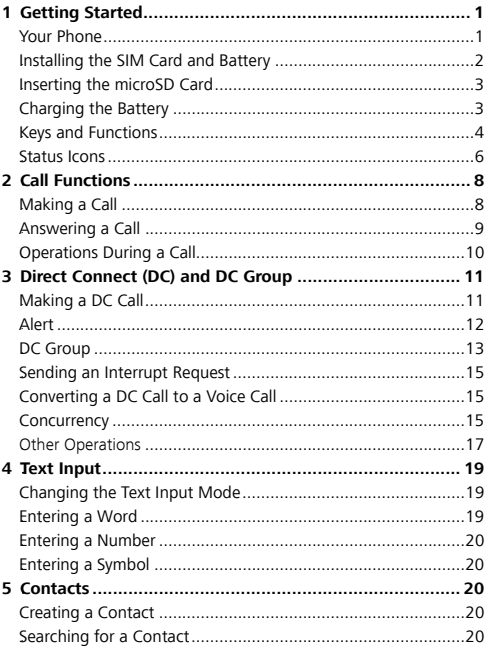

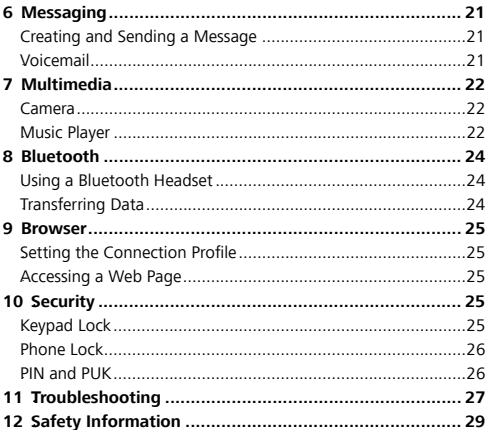

## **1 Getting Started**

#### Your Phone

∧ Caution

Don't try to wrest the screws on the phone cover, it may damage the phone.

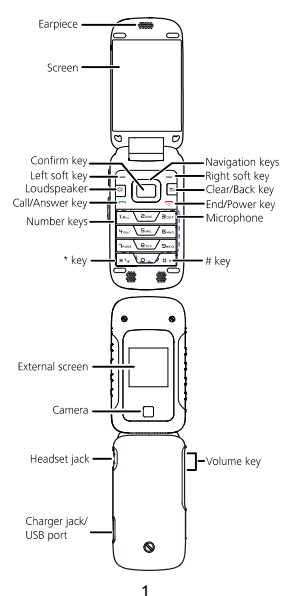

### **Installing the SIM Card and Battery**

Before you begin to use your phone, a SIM card must be inserted. Follow the steps laid out below to insert your SIM card into the phone.

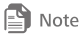

Power off your phone before attempting to remove the battery or SIM card.

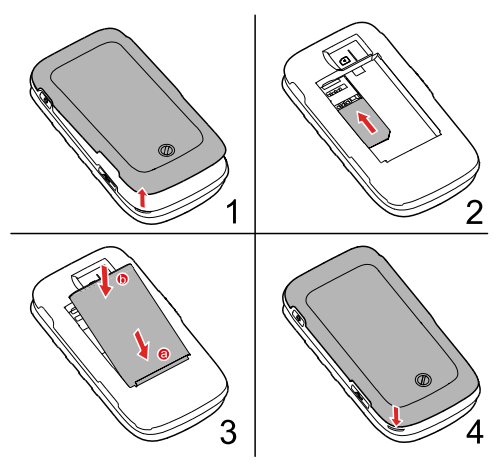

#### **Inserting the microSD Card**

Your phone supports a microSD card of up to 32 GB.

No microSD cards are included in the product package. You can purchase one separately.

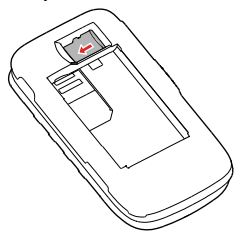

#### **Charging the Battery**

When the icon  $\Box$  is displayed or the charging icon stops

blinking, the battery is fully charged.

If the battery has not been used for a long time or if the battery power is completely depleted, the charging icon  $\begin{bmatrix} 1 \\ 2 \end{bmatrix}$  may take

several minutes to appear after you start charging.

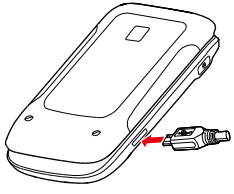

#### **Keys and Functions**

 $\overline{\phantom{0}}$ 

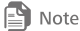

In this guide, the navigation keys on your phone are indicated by  $\Box$ ,

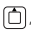

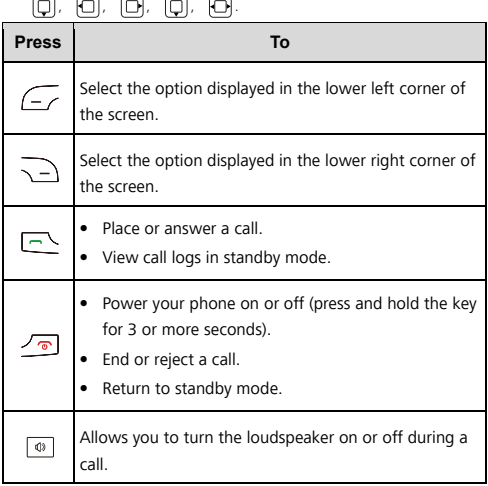

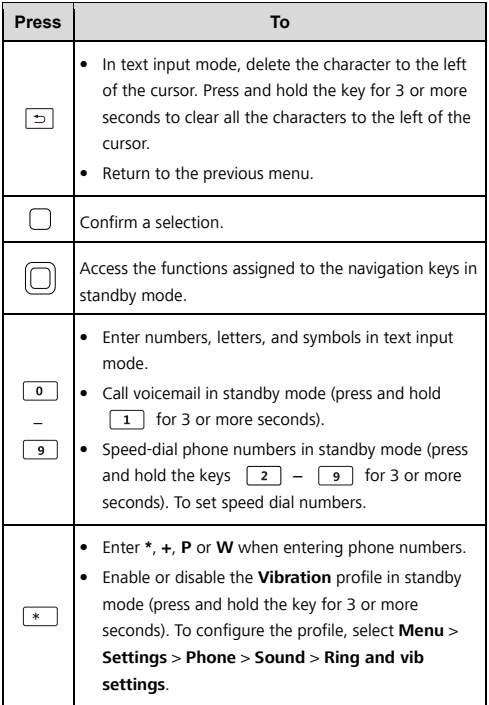

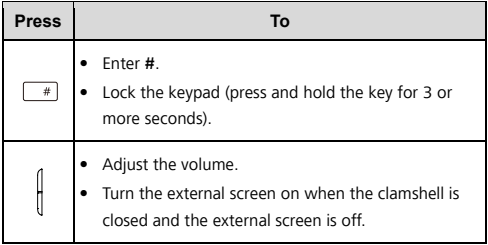

#### **Status Icons**

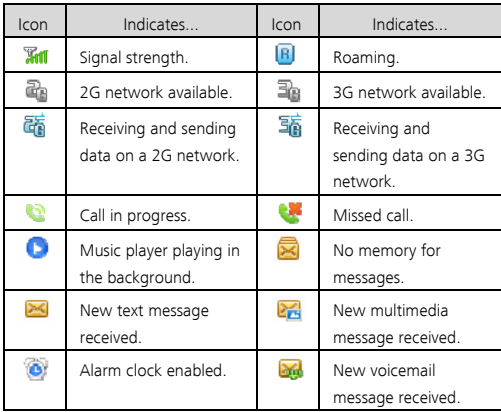

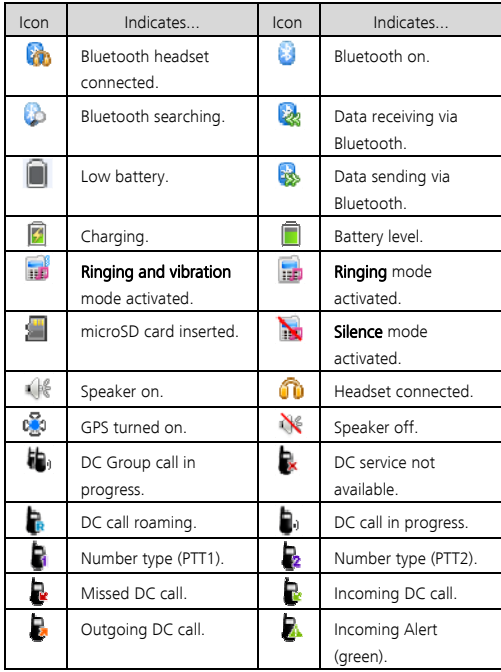

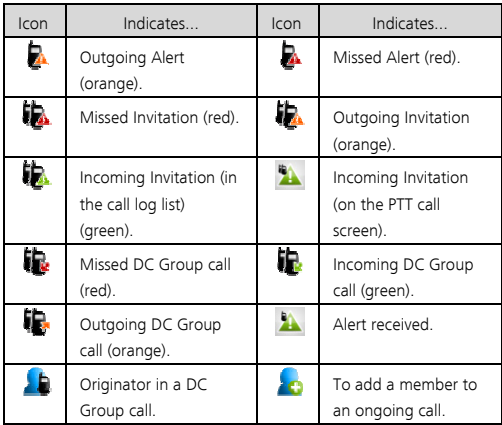

## **2** 2B **Call Functions**

## **Making a Call**

- 1. In standby mode, enter a phone number.
	- $\bullet$  To make an international call, press  $\overline{\ast}$  twice to enter the plus sign (+). Then enter the country or region code, area code, and phone number.
	- To call an extension number, enter the phone number, **P** or **W**, and then the extension number. Press  $\mathbb{R}$  three times to enter **P** and four times to enter **W**.
- 2. Press  $\Box$  to dial the number.
- 3. Press  $\sqrt{\frac{1}{\sqrt{2}}}$  to end the call or cancel dialing.
- **E** Note
	- If you enter **P** between a phone number and extension number, your phone will automatically dial the extension number after the call is connected.
	- If you enter **W** between a phone number and extension number, your phone prompts you to choose whether to dial the extension number after the call is connected.
	- You can also make a call through your call logs and contacts.

#### **Answering a Call**

When a call comes in, press  $\Box$  to answer it, or  $\Box$  to reject it.

If the any key answer function is enabled, you can press any key except the  $\boxed{\overline{\circ}}$ ,  $\boxed{\supset}$ ,  $\boxed{\circ}$ , or  $\parallel$  keys to answer the call.

To enable this function, select **Menu** > **Settings** > **Call** > **Answer Mode** > **Any Key**.

When the **Headset Auto-Answer** function is enabled and a headset is connected to your phone, the phone automatically answers incoming calls if they are not handled within a predefined period. To enable this function, select **Menu** > **Settings** > **Call** > **Headset Auto-Answer**.

#### **Operations During a Call**

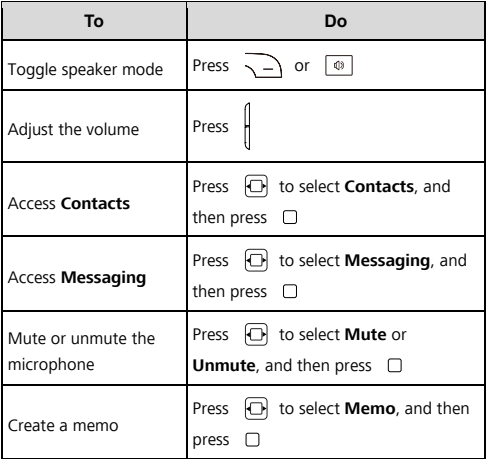

## **3 Direct Connect (DC) and DC Group**

With DC, you can instantly talk to another DC user or group of users with the push of a button.

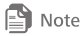

You can select **Menu > Settings > Call > DC settings** set the DC button and DC-related functions.

### 2B **Making a DC Call**

You can make a DC call using one of the following methods:

#### Dialing a DC Number

A DC number has three parts. When you enter a DC number, you must separate all the three parts with an asterisk. A DC number contains a maximum of 15 characters (including asterisks), and the number of digits in each part of a DC number may vary; for example, 0000000\*000\*000 and 9999999\*999\*999. You must have all 3

parts when calling iDEN or 3G users.

- 1. In standby mode, enter a DC number directly by using the number pad.
- 2. Push and hold the DC button on the left side of your phone. Then speak after your hear the Chrip sound.
- 3. When you finish speaking, release the DC button to listen. The call will end automatically if no party speaks for several seconds.

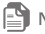

### **E** Note

When no party is speaking during an active call, the phone displays Open and any party can push and hold the DC button to talk when the phone

displays Speak, when you are speaking do not release the DC button until you finish speaking. When another party is speaking, the phone displays **Listen**. You can hear the other party talking at this moment.

#### Last call notification

Upon completion of a DC call or a DC Group call, the Last Call Notification screen will appear. It shows the contact name or number on the last call, and the date and time of the call. The screen can be cleared by pressing the indicated soft key, or it will disappear after a period of time. Pushing the DC button from the last call screen will attempt a restart of the last call indicated.

#### Making a DC call from Contacts

Select **Menu > Contacts**. Select a contact with a DC number, and push the **DC button** to start a DC call.

#### Making a DC call from the Call Log

Select **Menu**  $>$  Call log or press the **Send key** to select the desired number from the **DC calls** log. Then push the **DC button** to start the DC call.

Alternatively, if you have selected Menu > Settings > Call > DC

settings  $>$  One touch DC  $>$  Call log, push the DC button to select the required number from Call log and then push and hold the DC

button to start the DC call.

#### 23B **Alert**

Alerts enable you to notify someone that you want to communicate with them using DC. When the other party receives an Alert, the phone of the other party receives an Alert tone and displays your

name or DC number on their screen.

#### Sending a Alert

- 1. In standby mode, select **Contacts** or **Call log > DC calls**. Then select a contact or a DC number.
- 2. Press the right soft key select **Alert**. Push the DC button as prompted to send an Alert.

## DC Group Creating a DC Group

You can create a DC Group using one of the following methods:

- When you have selected Menu > Settings > Call > DC settings > One touch DC > Call log or Contacts, push the DC button and then select contacts from **Contacts** or **Call log**, or enter several DC numbers on the **Enter number** screen to create a DC Group.
- Select Menu > Contacts. Select Create New > Create DC Group or press the left soft key to select Options > Create DC Group to create a DC Group.
- In standby mode, press **Send key** or select **Menu** > Call log to access the call log. Press the left soft key to select Options > Create DC Group to create a DC Group.

If you want to delete a member from a DC Group, select **Contacts** >

**Open**. Then highlight a member and press the left soft key to select

Options > Remove member.. Select Yes to confirm your operation. Making a DC Group Call

A DC Group call includes multiple DC users at the same time.

Operations during a DC Group call are similar to those during a DC call.

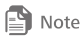

DC Group calls with iDEN users are not possible.

- 1. Select a group from **Contacts** or **Call log**, or select multiple contacts from the contact list to create a temporary DC Group. You can also enter the DC numbers to create a DC Group.
- 2. Push the DC button to start the DC Group call directly, or press. the right soft key to select **Invite** and push the DC button to send an invitation to all group members. When the group members receive the invitation, they can select Join to join the call or select **Ignore** to reject the invitation.

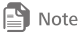

- A DC Group can contain a maximum of 25 members.
- During a DC Group call, you can view the participant status of group members, access Contacts and Messages, add a member to the call, or write a memo.

#### Adding Members to a DC Call

During a DC call do the following to add members to the call: Select

Option > Add Member to select members from Contacts or Call log, or directly enter DC numbers on the **Enter number** screen. Then press the left soft key to select Done. An invitation will be sent to the desired members.

#### Joining a DC Call After it has Started

If a DC Group call has ended when you receive the invitation, after you select Join by pressing the left soft key, the phone displays "The call is not running. Restart the call?".

If you select Yes, the phone displays "Push DC button to start call". Then you can push and hold the DC button to make a DC group call to the Group.

If you select No, no operation will be performed.

### **Sending an Interrupt Request**

During a DC call or a DC Group call, when another party is speaking, you can do the following to make a speak request:

Press the left soft key to select **Options > Request to speak**. Then the speaker's phone displays xxxx Request to speak. After the speaker releases the DC button, you can push and hold the DC button to talk.

#### **Converting a DC Call to a Voice Call**

The phone supports the switch between a DC call and a voice call. During a DC call, if you have saved the voice call number of the other party on the phone, to convert the DC call to a voice call, press Send key and then select Yes when the phone displays "Switch to voice call?"

### **Concurrency**

## Receiving a Voice Call During a DC Call

When you receive a voice call during a DC call, the phone displays the incoming voice call screen. At this moment, press the right soft key to select **Reject**; press the confirm key to select **Answer**; press the left soft key to select Option and then Answer or Reject.

## Receiving a DC Call During a Voice Call

When you receive a DC call during a voice call, the phone displays "Missed DC call From: xxxxxxxx." At this moment, press the right soft key to select **Ignore** and continue with the voice call; press the left soft key to select **Hold** and the phone will display "Push DC button to call xxxxxxxx." Then you can do the following:

- Press the right soft key to select **Cancel**. Then press the Send key to return to the voice call screen.
- **Press the left soft key to select Alert.** An alert will be sent to the other party.
- Push and hold the DC button to make a DC call.

## Receiving a DC Group Call During a Voice Call

When you receive a DC Group call during a voice call, the phone displays "Missed DC Group call From: xxxxxxxx." At this moment, press the right soft key to select **lanore** and continue with the voice call; press the left soft key to select **Hold** and the phone will display "Push DC button to call xxxxxxxx." Then you can do the following:

- Press the right soft key to select **Cancel**. Then press the Send key to return to the voice call screen.
- Press the left soft key to select **Invite**. An invitation will be sent to the group members.
- Push and hold the DC button to make a DC call to the group call initiator.

## Receiving an Alert During a Voice Call

When you receive an Alert during a voice call, the phone displays "Incoming Alert From: xxxxxxxx." At this moment, press the right soft key to select **Ignore** and continue with the voice call; press the left soft key to select **Hold** and the phone will display "Push DC button to call xxxxxxxx." Then you can do the following:

• Press the right soft key to select **Cancel**. Then press the Send key to return to the voice call screen.

- Press the left soft key to select **Alert**. An alert will be sent.
- Push and hold the DC button to make a DC call to the group call initiator.

### Receiving an Invitation During a Voice Call

When you receive a DC Group invitation during a voice call, the phone displays "Incoming invitation." At this moment, press the right soft key to select **Ignore** and continue with the voice call; press the left soft key to select **Hold** and the phone will ask "Join the DC Group call?". Then you can do the following:

- **Press the right soft key to select No. Then press the Send key to** return to the voice call screen.
- Press the left soft key to select Yes. Then you can join the DC Group call.

#### **Other Operations**

## One touch DC

- Contacts: Allows you to quickly access Direct Connect contacts when the Direct Connect button is pushed from idle.
- Call log: Access the call log to start a Direct Connect call.
- Last call: Start a Direct Connect call with the most recent DC caller in the call log.

### Exiting a DC Group call I initiated

Select one of the following settings to allow the call to continue when you exit a DC Group call you initiated.

- Allow call to continue.
- End call for everyone.

## Add Member to ongoing call

Select one of the following to allow a member to add a contact to a Direct Connect or DC Group Call you initiated.

- Allow Member to add contact
- **Forbid Member to add contact.**

#### Save unknown number

When you end the DC call actively, select whether you want your phone to prompt you to save Direct Connect callers to your contact list if you do not have them previously stored.

## My DC Number

Displays your Direct Connect number.

## Blocked DC list

View and modify the list of users you have blocked from making a Direct Connect call to you.

## Alert timeout

Set the length of time you want the Alert ringtone to repeat.

### Invitation timeout

Set the length of time you want the Invitation ringtone to repeat.

## DC button backlight

Select whether you want to turn on the Direct Connect button light on incoming DC events.

## **4** 4B **Text Input**

### **Changing the Text Input Mode**

The current text input mode is displayed in the upper right corner of a text editing screen. Press  $\sqrt{a}$  to switch between text input modes.

On a text editing screen, select **Options** > **Text Input Settings** to configure text input settings, such as the default input language and whether to enable auto-capitalization or predictive input.

#### **Entering a Word**

#### 5B **Multi-tap Input Mode**

In multi-tap input mode, press the number key labeled with the desired letter once to enter the first letter on the key, twice to enter the second letter on the key, and so on.

If the letter you want to enter is on the same key as the one that you have just entered, wait for the cursor to reappear, or press

 $\Box$  to move the cursor to the right of the previous letter before entering the next one.

#### **Predictive Input Mode**

1. Press each key once according to the spelling sequence of the desired word.

Your phone displays candidate words that may be spelled by the keystroke sequence.

- 2. Press  $\Box$  to scroll to the desired word.
- 3. Press  $\Box$  to enter the word, or press  $\Box$  to enter the

word followed by a space.

#### **Entering a Number**

- In 123 input mode, press the desired number key.
- In any input mode except **123**, press and hold the corresponding number key for 3 or more seconds to enter the desired digit.

## **Entering a Symbol**

- In any input mode, press  $\overline{\ast}$  to display a list of symbols, press  $\Box$  to scroll to the desired symbol, and then press  $\Box$ to enter the symbol.
- $\bullet$  In any input mode except **123**, press  $\begin{bmatrix} 0 \end{bmatrix}$  once to enter a space, twice to enter a line break, or three times to enter **0**.
- In multi-tap input mode, press  $\boxed{1}$  repeatedly to switch between commonly used symbols.
- In predictive input mode, press  $\boxed{1}$  to display the commonly used symbols, press  $\Box$  to scroll to the desired symbol, and then press  $\Box$  to enter the symbol.

## **5 Contacts**

### **Creating a Contact**

- 1. Select **Menu** > **Contacts** > **Create Contact**.
- 2. Edit the contact information.
- 3. Press  $\subset$  or  $\Box$  to save the contact.

## **Searching for a Contact**

1. Select **Menu** > **Contacts**.

- 2. Enter a contact name, or the first few letters of the name.
- 3. Press  $\Box$  to scroll to the contact.

## **6** 6B **Messaging**

#### 35B **Creating and Sending a Message**

- 1. Select **Menu** > **Messages** > **Create Message**.
- 2. Enter a phone number, or press  $\Box$  and then select the recipient from **Contacts**.
- 3. Edit the message.

You can select **Options** > **Insert attachment** to attach items,

such as pictures or audio files, to the message.

4. Select **Options** > **Send** to send the message.

#### 36B **Voicemail**

Voicemail availability is subject to your region and service provider.

To subscribe to voicemail, contact your service provider.

Before you use voicemail, the phone reads your voicemail number

from the SIM card. You can also select **Menu** > **Messages** >

**Voicemail** to set your voicemail number.

## **7** 7B **Multimedia**

### 37B **Camera**

Select **Menu** > **Camera**, and press  $\Box$  to take a photo.

On the **Camera** screen, press  $\overline{f}$  (**Options**) to configure

camera settings.

To set the default storage location, select **Options** > **Settings** > **Storage Location**.

#### 38B **Music Player**

#### **Creating a Playlist**

- 1. Select **Menu** > **Media** > **Music Player** > **Options** > **Media Library** > **Playlist**.
- 2. Press (**Create**) to create a playlist.

If you already have existing playlists, **Options** is displayed instead of **Create**. Select **Options** > **Create** to create another playlist.

- 3. Name the playlist.
- 4. Scroll to the playlist and press  $\Box$  to open it.
- 5. Press  $\sqrt{-\frac{1}{\epsilon}}$  (Add) to add audio files to the playlist.

#### **Playing Music**

Select a song and press  $\Box$  to play it.

While a song is playing:

- Press  $\Box$  to pause or resume.
- Press  $\Box$  to switch to the next song, or press and hold

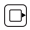

to fast-forward.

- Press  $\Box$  to switch to the previous song, or press and hold **to rewind.**
- Press  $\Box$  to display the currently active playlist.
- Press  $\Box$  to display the media library.
- Press  $\parallel$  to adjust the volume.
- Press  $\Box$  (**Minimize**),  $\Box$  to exit the music playback screen. The song will continue to play in the background.
- Select **Options** > **Exit** to exit the music player. This will stop any ongoing playback.

## **8** 8B **Bluetooth**

Your phone supports Bluetooth. You can transfer data between your phone and other Bluetooth capable devices, and talk on the phone using a Bluetooth headset.

Select **Menu** > **Settings** > **Connectivity** > **Bluetooth**, and then toggle your Bluetooth on or off.

### **Using a Bluetooth Headset**

No Bluetooth headsets are included in the product package. You can purchase one separately.

- 1. Select **Search for Devices** to search for available Bluetooth devices.
- 2. Scroll to your Bluetooth headset from the list.
- 3. Press  $\sqrt{-\epsilon}$  (**Select**).
- 4. Enter the password of the Bluetooth headset to pair the headset with your phone.

When the Bluetooth headset is connected to your phone, the headset icon  $\Box$  is displayed on the standby screen, indicating that you can use the headset.

## 40B **Transferring Data**

Select **Search for Devices** to search for available Bluetooth devices, and then pair your phone with the desired device. You can then transfer data between your phone and the Bluetooth device.

When you pair your phone with a device for the first time, a password is required.

## **9 Browser**

## **Setting the Connection Profile**

Before accessing the Internet using your phone, your account must first be set up. Generally, the appropriate account and information comes preset on your phone. If you want to use a different account, contact your service provider for the account information, and then create an account on your phone.

### 42B **Accessing a Web Page**

After opening the browser, you can:

- Select **Open Homepage** to display the homepage.
- **Select Open New Page** to enter a website address.
- Select **Bookmarks** to choose a bookmark from the list.
- Select **Saved Pages** to open the web pages you have saved.
- Select **History** to choose a web page from the list.

## 10 Security

### 43B **Keypad Lock**

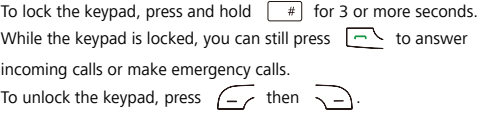

## Phone Lock

**Phone Lock** protects your phone from unauthorized use. By default, the function is disabled. To enable or disable **Phone Lock**, select **Menu** > **Settings** > **Security** > **Phone Lock**. Once it is enabled, you must enter a passcode each time you power on the phone.

The preset passcode is **000000**. You can select **Menu** > **Settings** > **Security** > **Change Phone Lock Code** to change your passcode to any numeric string of four to eight digits.

#### 45B **PIN and PUK**

The personal identification number (PIN) protects your SIM card from unauthorized use. If you incorrectly enter the PIN a specified number of times consecutively, the PIN is blocked and your phone prompts you to enter the PIN unblocking key (PUK). If this occurs, enter the PUK to unblock the blocked PIN.

If you incorrectly enter the PUK a specified number of times consecutively, the SIM card will be permanently disabled, and you will need to contact your network operator for a new SIM card..

Both the PIN and PUK are provided with your SIM card. For details, contact your network operator.

## **11 Troubleshooting**

If you encounter any problems while using your phone, refer to the following table for potential solutions.

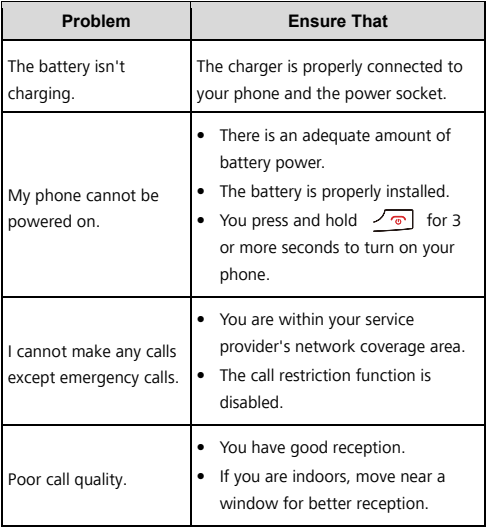

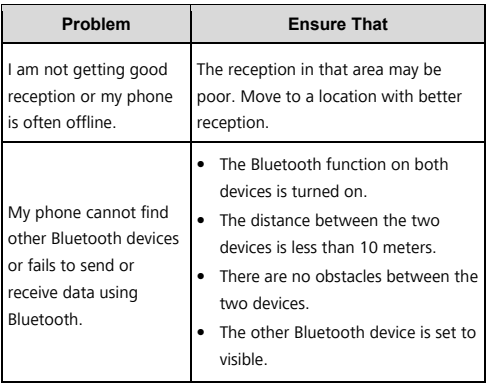

## **12** <sup>12</sup> **Safety information**

This section contains important information about the operation of your device. It also contains information about how to use the device safely. Read this information carefully before using your device.

#### **Electronic device**

Do not use your device if using the device is prohibited. Do not use the device if doing so causes danger or interference with other electronic devices.

#### **Interference with medical equipment**

Follow rules and regulations set forth by hospitals and health care facilities. Do not use your device where prohibited.

Some wireless devices may affect the performance of hearing aids or pacemakers. Consult your service provider for more information.

Pacemaker manufacturers recommend that a minimum distance of 15 cm be maintained between a device and a pacemaker to prevent potential interference with the pacemaker. If using a pacemaker, hold the device on the side opposite the pacemaker and do not carry the device in your front pocket.

## **Protecting your hearing when using a headset**

Using a headset at high volumes may damage your hearing. To reduce this risk, lower the headset volume to a safe and comfortable level.

Exposure to high volumes while driving may cause distraction and increase your risk of an accident.

## **Areas with flammables and explosives**

Do not use the device where flammables or explosives are stored (in a gas station, oil depot, or chemical plant, for example). Using your device in these environments increases the risk of explosion or fire. In addition, follow the instructions indicated in text or symbols. Do not store or transport the device in containers with flammable liquids, gases, or explosives.

#### **Traffic security**

Observe local laws and regulations while using the device. To reduce the risk of accidents, do not use your wireless device while driving. Concentrate on driving. Your first responsibility is to drive safely.

Do not hold the device while driving. Use hands-free accessories. When you must make or answer a call, pull of the road safely and park the vehicle first.

RF signals may affect the electronic systems of motor vehicles. For more information, consult the vehicle manufacturer.

Do not place the device over the air bag or in the air bag deployment area in a motor vehicle. Doing so may hurt you because of the strong force when the air bag inflates.

Do not use your device while flying in an aircraft or immediately before boarding. Using wireless devices in an aircraft may disrupt wireless networks, present a hazard to aircraft operation, or be illegal.

#### **Operating environment**

Avoid dusty, damp, or dirty environments. Avoid magnetic fields. Using the device in these environments may result in circuit malfunctions.

Do not use your device during thunderstorms to protect your device against any danger caused by lightning.

Ideal operating temperatures are 0°C to 40°C. Ideal storage temperatures are 0°C to 40°C. Extreme heat or cold may damage your device or accessories.

Do not expose your device to direct sunlight (such as on a car dashboard) for prolonged periods.

To protect your device or accessories from fire or electrical shock hazards, avoid rain and moisture.

Keep the device away from sources of heat and fire, such as a heater, microwave oven, stove, water heater, radiator, or candle. Do not place sharp metal objects, such as pins, near the earpiece or speaker. The earpiece may attract these objects and result in injury. Stop using your device or applications for a while if the device is overheated. If skin is exposed to an overheated device for an extended period, low temperature burn symptoms, such as red spots and darker pigmentation, may occur.

Do not touch the device's antenna. Otherwise, communication quality may be reduced.

Do not allow children or pets to bite or suck the device or accessories. Doing so may result in damage or explosion.

Observe local laws and regulations, and respect the privacy and legal rights of others.

## **Child Safety**

Comply with all precautions with regard to Child Safety. Letting children play with the device or its accessories may be dangerous. The device includes detachable parts that may present a choking hazard. Keep away from children.

The device and its accessories are not intended for use by children. Children should only use the device with adult supervision.

#### **Accessories**

Using an unapproved or incompatible power adapter, charger or battery may cause fire, explosion or other hazards.

Choose only accessories approved for use with this model by the device manufacturer. The use of any other types of accessories may void the warranty, may violate local regulations and laws, and may be dangerous. Please contact your retailer for information about the availability of approved accessories in your area.

## **Charger safety**

For pluggable devices, the socket-outlet shall be installed near the devices and shall be easily accessible.

Unplug the charger from electrical outlets and the device when not in use.

Do not drop or cause an impact to the charger.

If the power cable is damaged (for example, the cord is exposed or broken), or the plug loosens, stop using it at once. Continued use may lead to electric shocks, short circuits, or fire.

Do not touch the power cord with wet hands or pull the power cord to disconnect the charger.

Do not touch the device or the charger with wet hands. Doing so may lead to short circuits, malfunctions, or electric shocks.

If your charger has been exposed to water, other liquids, or excessive moisture, take it to an authorized service center for inspection.

Ensure that the charger meets the requirements of Clause 2.5 in IEC60950-1/EN60950-1 and has been tested and approved according to national or local standards.

Connect the device only to products with the USB-IF logo or with USB-IF compliance program completion.

#### **Battery safety**

Do not connect battery poles with conductors, such as keys, jewelry, or other metal materials. Doing so may short-circuit the battery and cause injuries or burns.

Keep the battery away from excessive heat and direct sunlight. Do not place it on or in heating devices, such as microwave ovens, stoves, or radiators. Batteries may explode if overheated.

Do not attempt to modify or remanufacture the battery, insert foreign objects into it, or immerse or expose it to water or other liquids. Doing so may lead to fire, explosion, or other hazards.

If the battery leaks, ensure that the electrolyte does not make direct contact with your skins or eyes. If the electrolyte touches your skins or splashes into your eyes, immediately flush with clean water and consult a doctor.

In case of battery deformation, color change, or overheating while charging or storing, immediately stop using the device and remove the battery. Continued use may lead to battery leakage, fire, or explosion.

Do not put batteries in fire as they may explode. Damaged batteries may also explode.

Dispose of used batteries in accordance with local regulations. Improper battery use may lead to fire, explosion, or other hazards. Do not allow children or pets to bite or suck the battery. Doing so may result in damage or explosion.

Do not smash or pierce the battery, or expose it to high external pressure. Doing so may lead to a short circuit or overheating. Do not drop the device or battery. If the device or battery is dropped, especially on a hard surface, and may be damaged.

If the device standby time shortens significantly, replace the battery. Use the battery only with a charging system that is IEEE-Std-1725 standard qualified. The use of an unqualified battery or charger may lead to fire, explosion, leakage, or other hazards.

Replace the battery only with an IEEE-Std-1725 standard qualified battery. The use of an unqualified battery may lead to fire, explosion, leakage, or other hazards.

Do not disassemble or open, crush, bend or deform, puncture or shred the battery. Otherwise, it may lead to electrolyte leakage, overheating, fire, or explosion.

Do not solder battery poles or dismantle the battery. Doing so may lead to electrolyte leakage, excessive heat, fire, or explosion.

#### **Cleaning and maintenance**

Keep the device and accessories dry. Do not attempt to dry it with an external heat source, such as a microwave oven or hair dryer.

Do not expose your device or accessories to extreme heat or cold. These environments may interfere with proper function and may lead to fire or explosion.

Avoid collision, which may lead to device malfunctions, overheating, fire, or explosion.

Before you clean or maintain the device, stop using it, stop all applications, and disconnect all cables connected to it.

Do not use any chemical detergent, powder, or other chemical agents (such as alcohol and benzene) to clean the device or accessories. These substances may cause damage to parts or present a fire hazard. Use a clean, soft, and dry cloth to clean the device and accessories.

Do not place magnetic stripe cards, such as credit cards and phone cards, near the device for extended periods of time. Otherwise the magnetic stripe cards may be damaged.

35

Do not dismantle or remanufacture the device and its accessories. This voids the warranty and releases the manufacturer from liability for damage. In case of damage, contact an authorized service center for assistance or repair.

If the device screen is broken in a collision, immediately stop using the device. Do not touch or attempt to remove the broken parts. Promptly contact an authorized service center.

## **Emergency calls**

The availability of emergency calls is subject to your cellular network quality, service provider policy, and local laws and regulations. Never rely solely on your device for critical communications like medical emergencies.

## **Environmental protection**

The device and its accessories (if included), such as the power adapter, headset, and battery should not be disposed of with household garbage.

Disposal of the device and its accessories is subject to local regulations. Support proper collection and recycling.

## **FCC Regulatory Compliance**

#### Body worn operation

The device complies with RF specifications when used near your ear or at a distance of 1.5 cm from your body. Ensure that the device accessories, such as a device case and device holster, are not composed of metal components. Keep the device away from your body to meet the distance requirement.

#### **Certification information (SAR)**

This device is also designed to meet the requirements for exposure to radio waves established by the Federal Communications Commission (USA).

The SAR limit adopted by the USA is 1.6 W/kg averaged over one gram of tissue. The highest SAR value reported to the FCC for this device type complies with this limit.

The highest SAR value reported to the FCC for this device type when using at the ear is 0.596 W/kg, and when properly worn on the body is 0.900 W/kg.

#### FCC statement

This equipment has been tested and found to comply with the limits for a Class B digital device, pursuant to Part 15 of the FCC Rules. These limits are designed to provide reasonable protection against harmful interference in a residential installation. This equipment generates, uses and can radiate radio frequency energy and, if not installed and used in accordance with the instructions, may cause harmful interference to radio communications. However, there is no guarantee that interference will not occur in a particular installation. If this equipment does cause harmful interference to radio or television reception, which can be determined by turning the equipment off and on, the user is encouraged to try to correct the interference by one or more of the following measures:

--Reorient or relocate the receiving antenna.

--Increase the separation between the equipment and receiver.

--Connect the equipment into an outlet on a circuit different from that to which the receiver is connected.

--Consult the dealer or an experienced radio/TV technician for help. This device complies with Part 15 of the FCC Rules. Operation is subject to the following two conditions: (1) this device may not cause harmful interference, and (2) this device must accept any interference received, including interference that may cause undesired operation.

Caution: Any changes or modifications to this device not expressly approved by Huawei Technologies Co., Ltd. for compliance could void the user's authority to operate the equipment.

Please visit http://consumer.huawei.com/en/support/hotline for recently updated hotline and email address in your country or region.